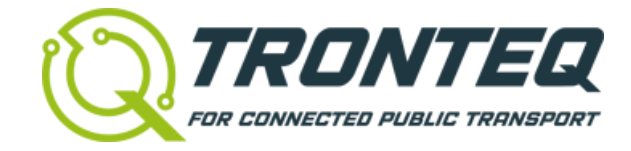

# **Application Note**

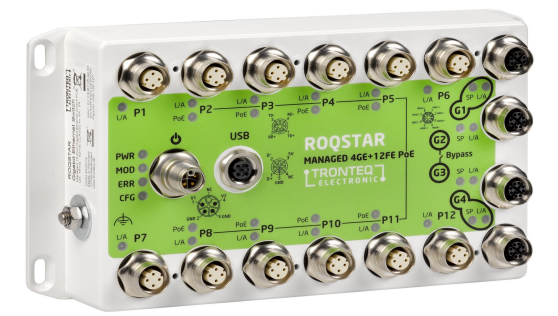

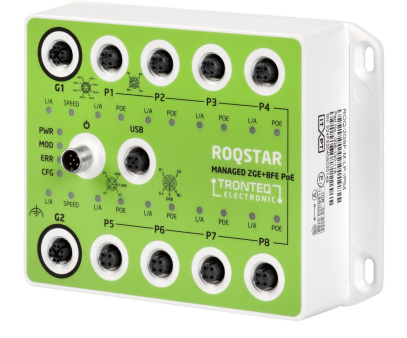

# **Using the OpenAPI**

# **of ROQSTAR Managed Gigabit Ethernet Switches**

### <span id="page-1-1"></span>**Summary**

ROQSTAR devices support an API (Application Programming Interface) for applications where automated deployment or monitoring is needed.

Using this API the device's configuration can be managed and status data can be queried.

Compliance with OpenAPI specification 3 gives access to numerous tools for code generation and documentation.

## <span id="page-1-0"></span>**Supported Devices**

This document describes the OpenAPI that is supported by TRONTEQ's ROQSTAR Managed Gigabit Ethernet Switches. Their part numbers are:

- 006-130-117
- 006-130-118
- 006-130-124
- 006-130-125
- 006-130-126
- 006-130-127

The commands described in this document match API version 1.0 and are part of the device's software beginning with version 2.4.0.

# **Content**

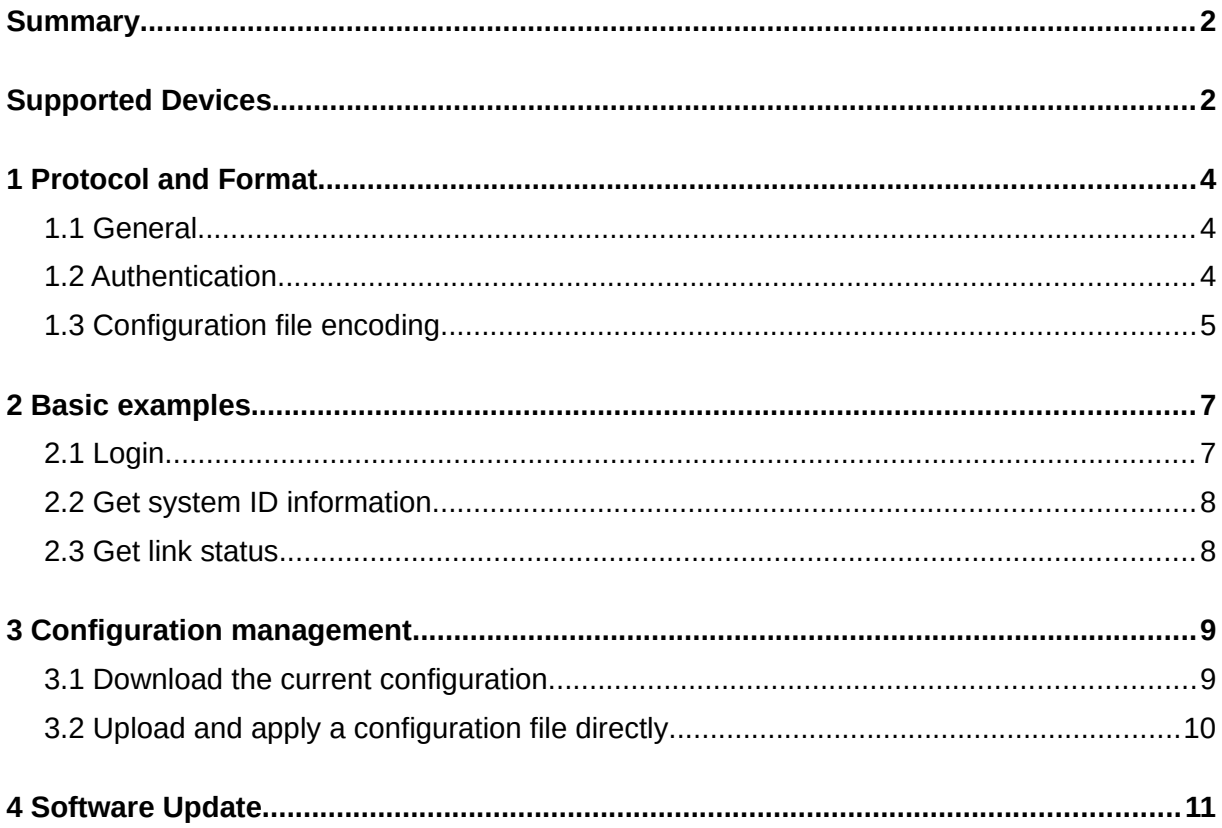

### <span id="page-3-2"></span>**1 Protocol and Format**

### <span id="page-3-1"></span>**1.1 General**

The API uses http or https to send commands and receive responses. It can be used with many programming languages and libraries.

The exact URL paths for each command as well as additional parameters, values, examples etc. are specified in a file named ROQSTAR-GE\_OpenAPI\_v1.0.yaml. There are tools available to display the information in this file.

Some requests and responses of the API contain parameters that are in JSON format, which is human-readable. There are many tools and libraries available that can be used to construct or parse JSON objects.

Whether a request was successful is shown via the http status codes.

### <span id="page-3-0"></span>**1.2 Authentication**

In general, access to the API is granted only after successful authentication. Like in the web interface the user has to login using valid credentials (user name and password). A successful login results in a http(s) session id, which is then used in subsequent commands.

Only one session per user name can be active at the same time (including web interface sessions); a second login will invalidate the first session.

There is the option to 'logout', which will invalidate the given active session.

Both login and logout will generate entries in the device's internal event log.

Aaprt from the 'login' request there is an additional request available without a valid session: The command to query the API version.

#### <span id="page-4-0"></span> $1.3$ **Configuration file encoding**

 $\{$ 

Configuration files can be obtained from a ROQSTAR device - downloaded either via API or web interface. Typically the file name corresponds to the given configuration name as seen in the web interface, the file extension is . cfg.

When opened in a text editor, a configuration file looks like this:

```
"roqs-container": {
    "content-list": [
        \{"content-checksum": 1880215503,
            "content-compatibility": [],
```
"content-data":

"H4sIAAAAAAACA+0YTa+jNvCvPHH0PtmAweSw0qq9rLTdHir18lRFxh6yVqGztk ne01P+e20TkkCSTZU2p1ZWAsy3Z+yZsd8j8Y130fI9Mn3ZgjXR8uU9EmC4lp2Vq o2WUbSIpIiWaBHVwAyYXz795Kj+GD9yqtyGzDDcEq2NinNf6oUCvnJ2udZveHux RBlwkxBTppuB05xBy6RZKeB1aveH47XvCSu1DaBn3dwfj22J257KftL8e2EM0r/ MuwWoWHD4+T8MVYItZs3racpxPCDbL465rt6UrJNDeEMLtV8xpzH068JTj0vDBR 82UJ8WIiYa2fpqxIzZKh3uVjKc0iwu8kywLCUI8hwJhKpM5ET0ApUJIEKJSDjPS YxSHiOCcopSJojjIGmVEcAVJHGJRMw5TXiRC1JiUlSoxEXGeB4nnAGLWZ66DZKh CldpRQUrCIlTH1fmS2kEEGdOhkhZlU0eFoxhRqESjhGDooiTKs00oCjPY0jzxG0 6XDAi0iJFqEQZ54xjSirKEGDhnk4HLTmleSWyvMRpkicxT9wM0KlYwQSFrCJ5RR CKKaNVdd60bsLueY9KLcV6vARSesv0MWzr7f6mrjuLsDtjvL6tmD7uFNNcu0ja7 C+Stuz0wmhdq9I3rfNu+HRlJLvdX8/PEXBIFAAA",

```
"content-encoding": 4,
              "content-id": "006-130-118",
              "content-name": "test.cfg",
              "content-scope": 1,
              "content-type": 1,
              "content-version": 1
         \mathcal{L}\mathbf{1},
    "data-checksum": 1387631223,
    "meta-version": 1
\mathcal{E}
```
 $\mathcal{E}$ 

Before a configuration file is transmitted to a ROOSTAR device, it must be encoded in base64. The result is a single line of text that looks like this:

ewoqICAqInJvcXMtY29udGFpbmVyIjoqewoqICAqICAqICJjb250ZW50LWxpc3Q iOiBbCiAgICAgICAgICAgIHsKICAgICAgICAgICAgICAgICJjb250ZW50LWNoZW Nrc3VtIjogMzM4MjI3NTYwLAogICAgICAgICAgICAgICAgImNvbnRlbnQtY29tc GF0aWJpbGl0eSI6IFtdLAogICAgICAgICAgICAgICAgImNvbnRlbnQtZGF0YSI6 ICJINHNJQUFBQUFBQUNBKzBZVGErak52Q3ZQSEhPUHRtQXdlU3cwcXE5ckxUZEh pcjE4bFJGeGq2eVZnR3p0a251MDFQK2UyMFRra0NTVFpVMnAxWldBc3kzWit5Wn NkOGo4WTEzMGZJOU1uM1pnalhSOHVVOUVtQzRscDJWcW8yV1ViU0lwSWlXYUJIV ndBeVlYejc5NUtqK0dE0S9wZkh3MmJJR0hQa1h4Vm450U9YVDE2ZmZna2pIN3Y0 Ylp2NTB5SmlRNS9HSEJzeFdhWS9CUmZ5TU0vcU1BMXqxb05tZ3YySzFnVVhVTWM wYTR5MFZyVUdPQVQySDRZZ2RBRThCcW1GeWIvcWFXZG15dHdrK0dHNmx0NWRtS1 VJL3NyQ1RxbDVCS31ZQ0F0Q11wdTBKZUx1SURPZ05hRzhkanZNQXh0RU1uWnBvM 3pydnJ0bzdL0W81N3prS0UrWWJPemsrS0x5VzBGby9ZZGxhMEJYak1FU25rclg3 UGpobUq1c0xIdE5xSTqwUk10R0NuWmFEWEsra050MVI1RlFoNjYxcVlSMHRyZTR kVmtpMmJwV3hrcHNEaCtpN0dsNUhpaFBCK0xBdXZDTTZBR2N0UnQ3bGZUZVE3eG  $\dddot{\phantom{0}}$ 

This is used as the value of the "content" argument in the related openAPI commands.

# <span id="page-6-1"></span>**2 Basic examples**

The examples in this document assume that the ROQSTAR device is using the following default settings:

- IP address: 192.168.1.1
- user name: admin
- password: password

To send the commands to the ROQSTAR device, the Linux command line tool curl is used. In a Windows environment it is also available using the cygwin runtime environment.

The session id stored in a file called cookies.jar.

Using curl, the http status codes can be output with the additional parameter -w '\n%{http\_code}\n'

### <span id="page-6-0"></span>**2.1 Login**

Request:

```
curl -X 'POST' \
'http://192.168.1.1/oapi/v1/login' \
-H 'accept: */*' \
-H 'Content-Type: application/json' \
-d '{"user":"admin", "password":"password"}' \
-c cookies.jar
```
These commands write the session data to the file cookies.jar, then login using the name admin and the password password. The session data will be used for the following accesses.

# **2.2 Get system ID information**

Request:

```
curl -X 'GET' \
'http://192.168.1.1/oapi/v1/system/id' \
-H 'accept: application/json' \
-b cookies.jar
```
Response:

```
{
   "sn": "524F520304000000",
   "mgmt mac": "FC:F8:B7:FF:FF:A0",
   "sw version": "2.3.1",
   "part number": "006-130-117",
   "description": "ROQSTAR Managed 2GE+8FE Gigabit Ethernet 
Switch M12 IP54",
   "configname": "bus_2.cfg"
}
```
### **2.3 Get link status**

Request:

```
curl -X 'GET' \
lhttp://192.168.1.1/oapi/v1/status/link/status' \
-H 'accept: application/json' \
-b cookies.jar
```
Response:

```
{
   "G1": true,
   "G2": true,
   "P1": true,
   "P2": false,
   "P3": true,
   "P4": true,
   "P5": false,
   ...
}
```
# <span id="page-8-1"></span>**3 Configuration management**

Configuration files can be applied in different ways.

If the 'running configuration' is changed that means that the currently active settings are affected – the configuration is applied or reset immediately. However, the change in settings is not saved persistently, so it will be lost when the device's power is disconnected or the device is rebooted.

A configuration can also be saved persistently: Changes to the 'startup configuration' will be applied immediately and will also be loaded at the next startup.

There is also the option to reset the device to its factory default settings. This is done by using the HTTP 'delete' command either for the 'running configuration' (i.e. not saved) or the 'startup configuration' (i.e. saved persistently).

### <span id="page-8-0"></span>**3.1 Download the current configuration**

In this example the configuration file is named config.cfg and is located in the current directory. It will be applied immediately and saved persistently.

The configuration file is encoded in base64 (see section [1.3](#page-4-0)). In Linux bash, it can be decoded using the command base64 -d

Request:

```
curl -X 'GET' \
'http://192.168.1.1/oapi/v1/configuration/running' \-H 'accept: application/json' \
-b cookies.jar
```
Response (shortened):

{

```
 "name": "myconfig.cfg",
```
"content":

"ewogICAgInJvcXMtY29udGFpbmVyIjogewogICAgICAgICJjb250ZW50LWxpc3 QiOiBbCiAgICAgICAgICAgIHsKICAgICAgICAgICAgICAgICJjb250ZW50LWNoZ WNrc3VtIjogODY5NTk1ODQxLAogICAgICAgICAgICAgICAgImNvbnRlbnQtY29t

cGF0aWJpbGl0eSI6IFtdLAogICAgICAgICAgICAgICAgImNybnRlbn0tZGF0YSI 6ICJINHNJOUFBOUFBOUNBKzFaM1cvanVCSC9Wd0k5NXdKK2s4cERnVVZiRkFmc1 hoK3V1RDRzRGdaRmpuekM2V3NsMmRrZ3lQL2VJV1hMTmh0Zm5QVDqxSzZ3SzR1Y ytjMXdocHdaemo1bC9qZlhaL2RQMmJncFdwakc3UDdyVStaaGRFUFZUMVhYWnZk WmRwdFZOcnVudDFrTmRvVHh5NmUvSXRXdis40S9HaGFaWExsdWJRTUhCb0l2aE0 0b3VXTjM1STRTSE8rN1lZb3pBelRkQklFc2tFK1BQVEtTNTl0WFlHZ0NReGNZK2 g0WWxz03dCWWE50jRZbk1IeUI0ZStCRVFtTVdHREVlMkJr0WlNWEd0a2VHSlhBc UFWR3ZRZEdKekI2Z2RIdmdURUpgRmxne"

 $\mathcal{E}$ 

#### <span id="page-9-0"></span>Upload and apply a configuration file directly  $3.2$

In this example the configuration file is named config.cfg and is located in the current directory. It will be applied immediately and saved persistently.

Prior to transmitting the configuration file it must be encoded in base64 (see section 1.3). This can be achieved using the command base 64 - $w$  0

Encoding the data followed by sending the request:

```
encoded= base64 -w 0 config.cfg
curl -X' PUT' \
'http://192.168.1.1/oapi/v1/configuration/startup' \
-H 'accept: application/json' \
-H 'Content-Type: application/json' \
-d '{"name": "config.cfg", "content": "'$encoded'"}' \
-b cookies.jar
```
The device will respond immediately to the request, but the actual application of the configuration file will take some time. In order to know when it is finished, the status can be polled with the following command:

```
curl -X 'GET''http://192.168.1.1/oapi/v1/openapi/status/configuration' \-H 'accept: application/json' \
-b cookies.jar
```
To ensure the status is referring to the original request and not any other, the 'id' values received with both commands can be compared.

# <span id="page-10-0"></span>**4 Software Update**

In this example the software image is named update.bin and is located in the current directory.

Upload and install the file:

```
curl -X 'PUT' \ \ \ \ \ \ \'http://192.168.1.1/oapi/v1/system/software' \
-H 'accept: */*' \
-H 'Content-Type: application/octet-stream' \
-b cookies.jar \
--data-binary '@update.bin'
```
This will take some time, typically up to 30 seconds. The response is sent afterwards, so care should be taken to have an appropriate (long enough) timeout to receive it.

The newly installed software will boot during the next startup. The command to reboot is:

```
curl -X 'POST' \
'http://192.168.1.1/oapi/v1/system/reboot' \
-H 'accept: */*' \
-d '' \lambda-b cookies.jar
```